# **N M E A - M u l t i p l e x e r**  with SeaTalk<sup>®</sup> and USB Port

**Installation- and operators manual** 

**Hardware Version : V 1.0 With galvanic isolation Software Version : V 1.8**

**April 2014**

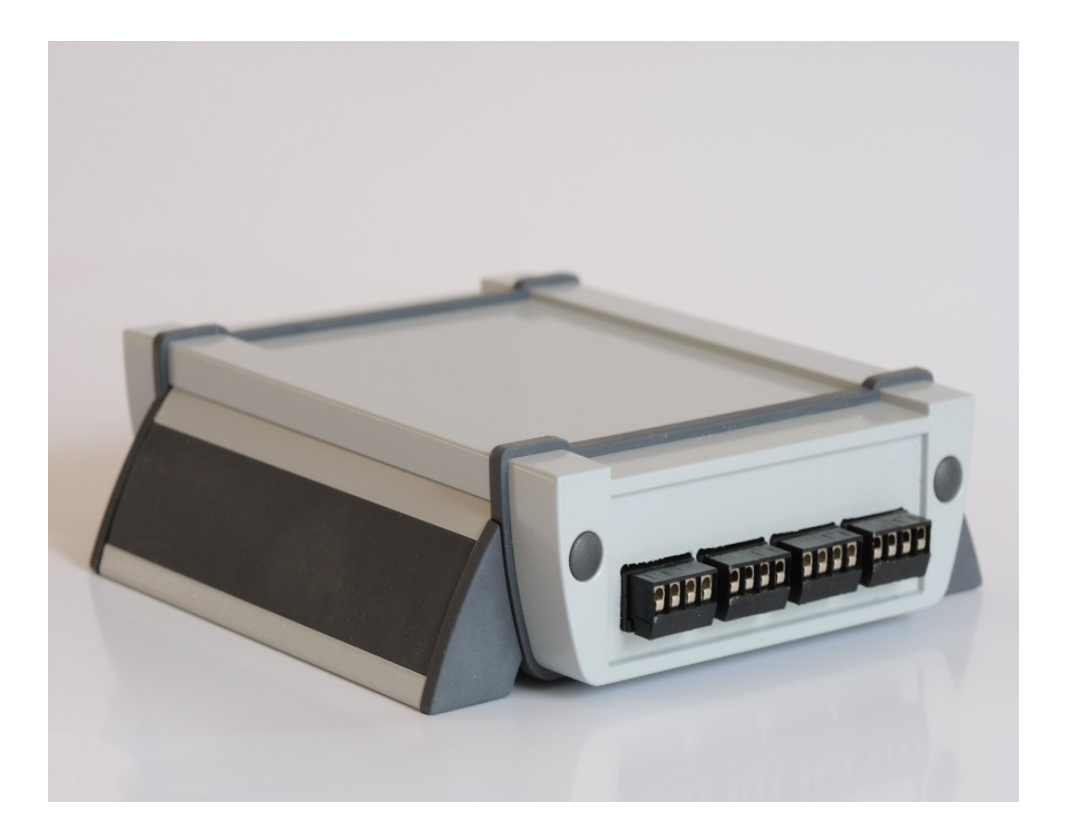

# Inhalt

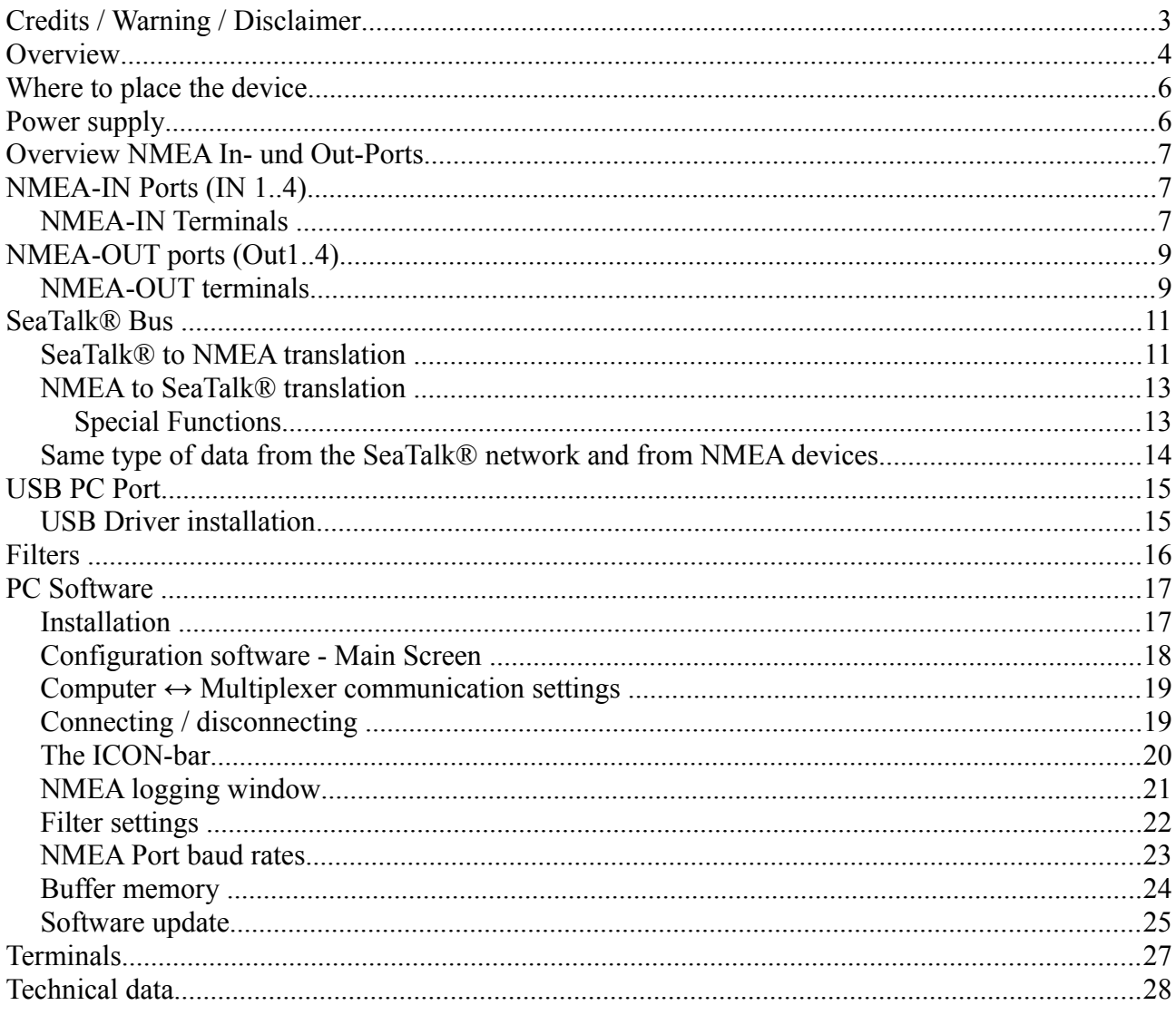

# **Credits / Warning / Disclaimer**

This NMEA multiplexer has been developed as a research project on data communication, computer communication and data conversion on computers used on board boats.

Hard- and Software are still under development and have NOT been fully tested. Malfunctions of the NMEA multiplexer and of any connected device might be possible at any time.

Do not rely on data from this device for navigation. Liability cannot be accepted for any damages, personal injuries or malfunctions caused by this device.

SeaTalk® is a proprietary protocol developed by Raymarine®. This protocol is used for communication between Raymarine navigation instruments like the ST40, ST50 and ST60 series as well as the older Autohelm devices.

There are no SeaTalk® technical specifications available from the manufacturer. I have used the technical Reference of the SeaTalk® protocol, compiled by Thomas Knauf GmbH. See http://www.thomas-knauf.de/seatalk.htm Thank you to Thomas Knauf for his work.

#### **DO NOT USE AS PRIMARY SOURCE FOR NAVIGATION**

An operating GSM mobile phone should not be placed within 2m of an unshielded NMEA Multiplexer because of interference from the phone's radio transmissions. If a phone is brought closer than this 2m distance, the device may stop operating or data may become corrupted. ( Thank's John Blaiklock for testing on his boat. )

## **Overview**

The gadgetPool NMEA & SeaTalk® Multiplexer is a NMEA multiplexer with additional SeaTalk®and USB interface. This NMEA multiplexer allows you to connect several NMEA devices, one SeaTalk® network and a board computer.

NMEA devices can send data ( sender ) or they can receive data from other devices ( receiver ).

Example:

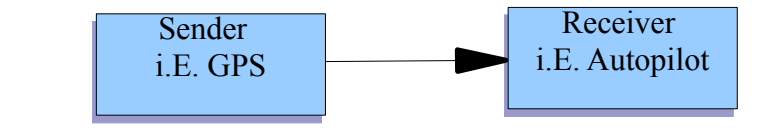

According to NMEA standards, a sender can send it's data to up to 4 receivers.

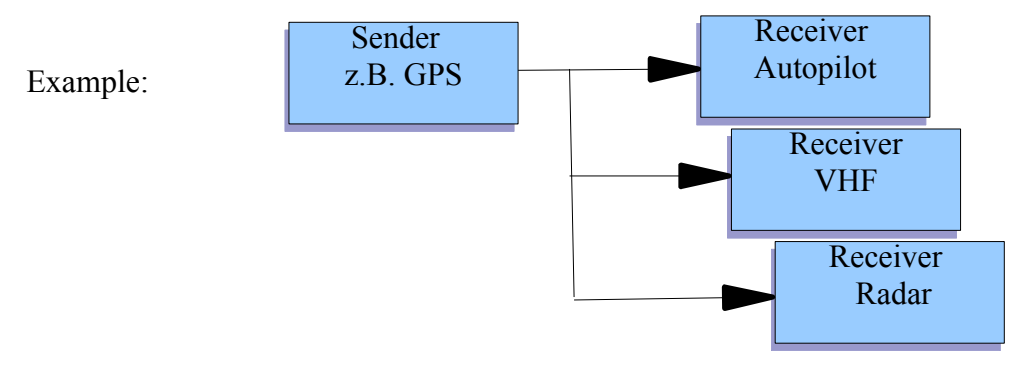

For a receiver it is **not** possible to receive data from more than one sender at a time. A NMEA receiver can receive data only from one source. So, as an example, the NMEA input port of an autopilot can not receive data from a GPS and from a NMEA wind instrument at the same time.

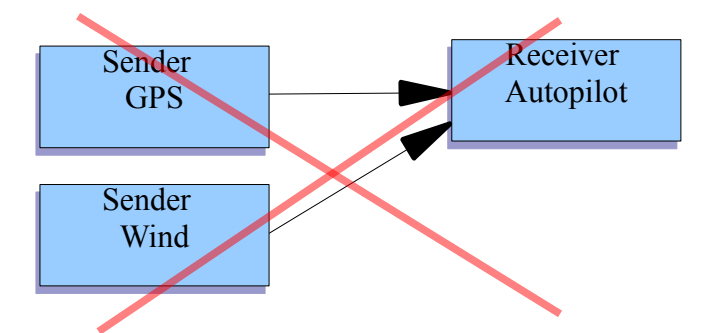

Apart from hardware problems, this senders would just send their data without waiting for each other. So the receiver would "hear" a mix-up of different messages.

To be able to feed a NMEA receiver with data from more than one NMEA sender, a NMEA multiplexer has to be used.

This NMEA multiplexer receives data from several devices parallel on separate input ports. It stores and sorts this data and sends them out to a NMEA receiver in an orderly fashion.

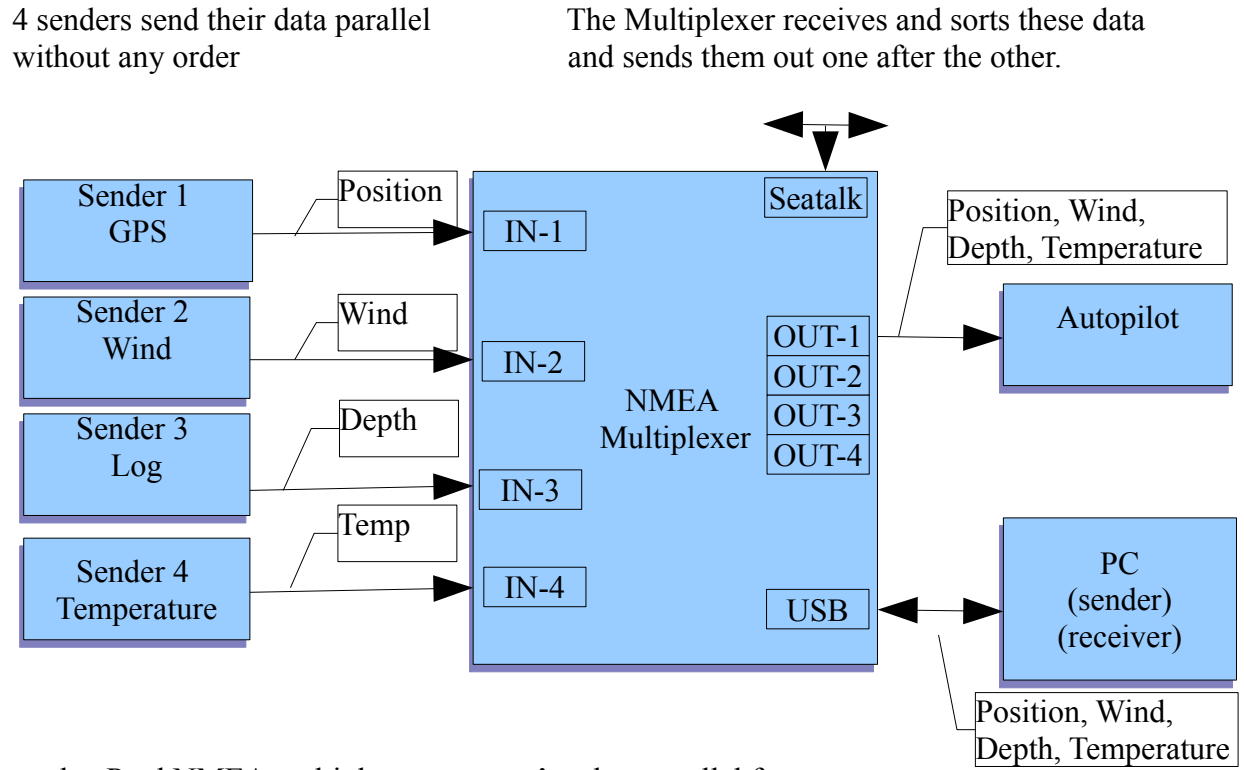

This gadgetPool NMEA multiplexer can **receive** data parallel from :

- **Up to 4** NMEA devices ( e.g. GPS, Log, Wind, AIS, Depth …. etc. )
- **1** USB device ( e.g. board PC )
- **1** SeaTalk® Network.

It stores, sorts, orders, filters this data and **sends** them to :

- 1 USB device ( e.g. Board PC)
- Up to 4 NMEA devices

With the USB port, a navigation software on the board computer can receive data from up to 4 NMEA devices and from SeaTalk® devices.

Incoming NMEA- and SeaTalk® messages will be received parallel. Incoming messages are buffered until the message is received completely. Only once a message has been received completely, it will be sent out to the USB port and to the NMEA-OUT ports again as a complete messages.

With this function, a mix-up of messages from different sources can be avoided.

# **Where to place the device....**

The multiplexer must be mounted on a dry and cool place below deck. It should be fixed securely. Also the cables should be fixed securely. Shifting in rough sea or vibrations could loose cable connections and could cause malfunctions or short circuits.

## **Power supply**

This NMEA multiplexer can work on 12 Volt or on 24 Volt.

Connection to the boat supply must be fused. Never connect the device to a battery or generator without a fuse. In case of a defect or a short circuit this device or it's cables could catch fire. The NMEA multiplexer draws approx.100 mA – so a 500mA fuse should be sufficient.

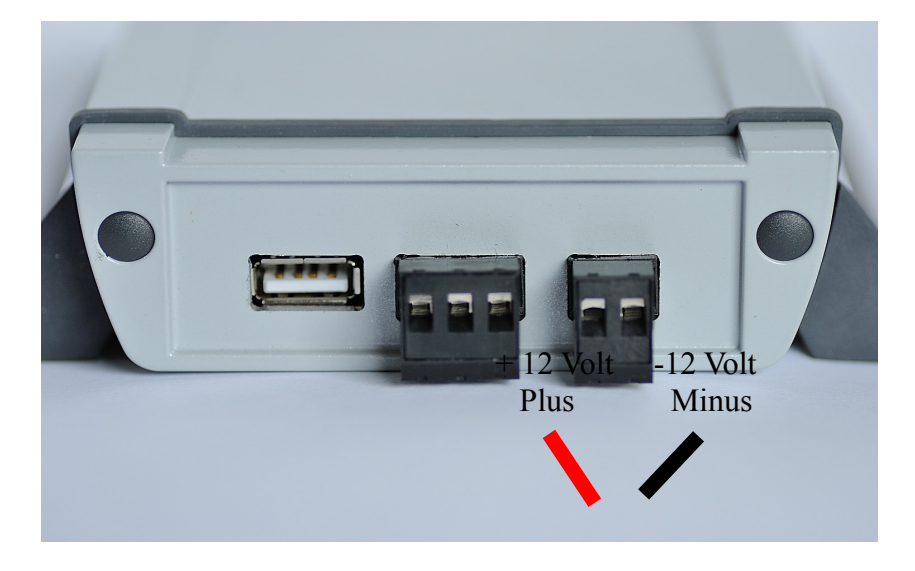

**All NMEA-input ports, and also the SeaTalk® port, are electrically isolated. (galvanic isolation) Therefore the power supply terminals must be connected to 12 Volt ( 24 Volt). The Multiplexer can not operate alone on SeaTalk® or USB supply.**

**If galvanic isolation is not needed, it is possible to take the operating power from the SeaTalk® bus. In order to use the SeaTalk® as power supply for the multiplexer, you need to use two jumper cables. One goes from SeaTalk® + to +12 Volt (Plus), the other goes from SeaTalk® – to -12 Volt (Minus).** 

**!!! If SeaTalk® power is used to operate the device, there will be no galvanic isolation between PC, NMEA-In Ports or the SeaTalk® port. !!!**

**It is not possible to power the multiplexer from the USB port.**

# **Overview NMEA In- und Out-Ports**

The NMEA multiplexer has

- 4 \* NMEA-In Ports.
- 4 \* NMEA-Out Ports.

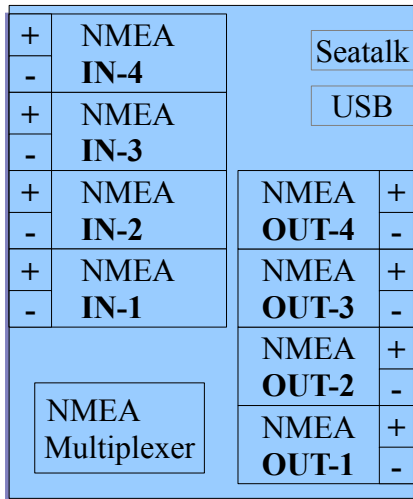

# **NMEA-IN Ports (IN 1..4)**

The Multiplexer has 4 galvanic isolated **NMEA-IN ports.**

## **NMEA-IN Terminals**

The 4 MNEA-IN terminals.

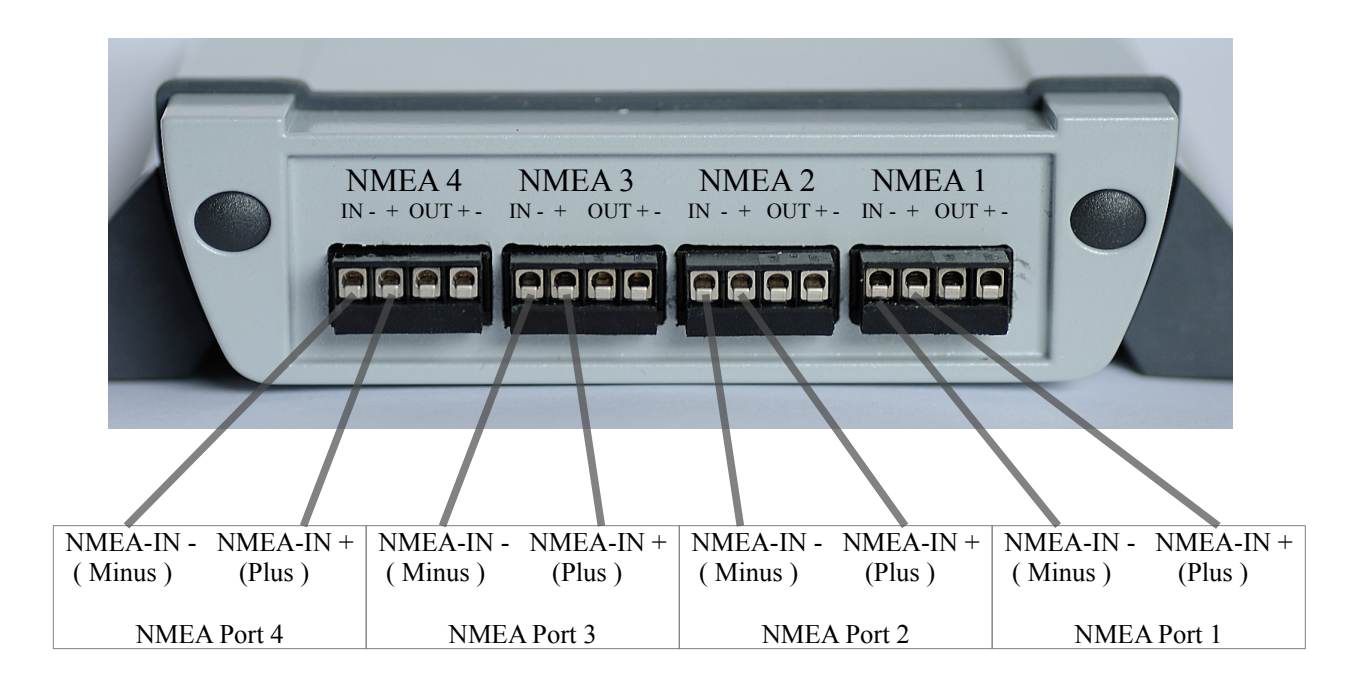

Some devices sending NMEA data, do not have a "real NMEA" port. They have a RS232 port, which is a very common serial interface used with computers. Especially hand held GPS often have this RS232 interface.

The Multiplexer IN-Ports can receive data from "real" NMEA devices, but they can also be used to connect RS232 devices.

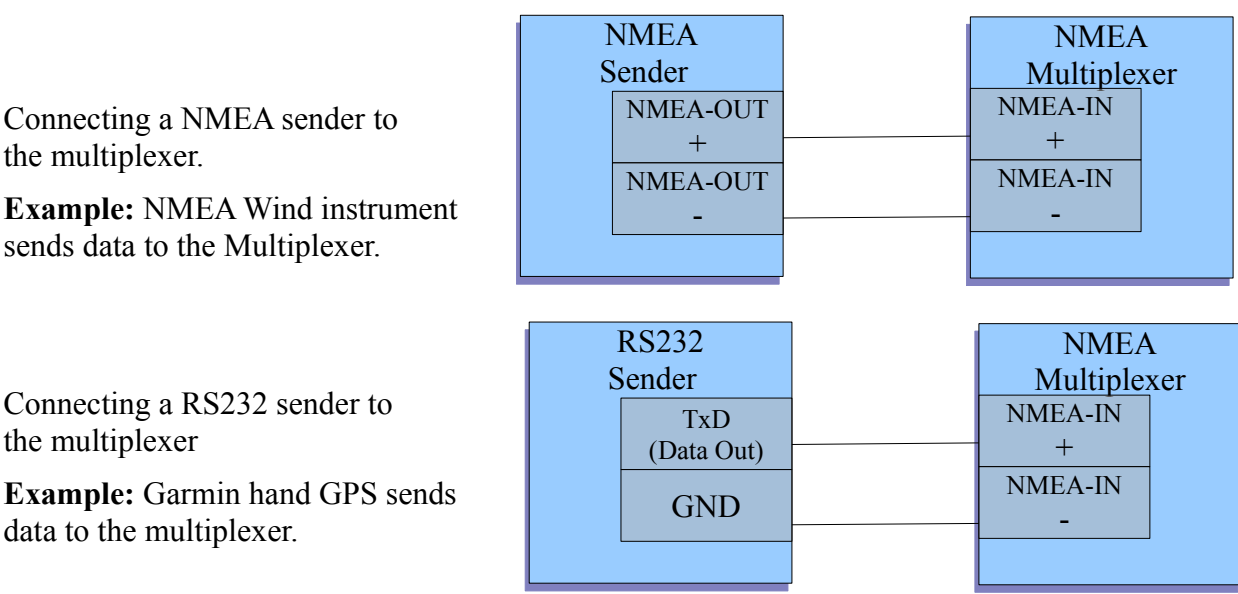

Example for connection of NMEA or RS232 devices.

# **NMEA-OUT ports (Out1..4)**

The NMEA multiplexer has **4** seperate **NMEA-OUT ports**.

With this four out ports, four different nautical devices can get exactly the type of data they need. (E.g. Autopilot and GMDSS radio).

Different Out-Ports can have different filter settings, so that the NMEA devices attached only have to deal with data they can work with.

#### **NMEA-OUT terminals**

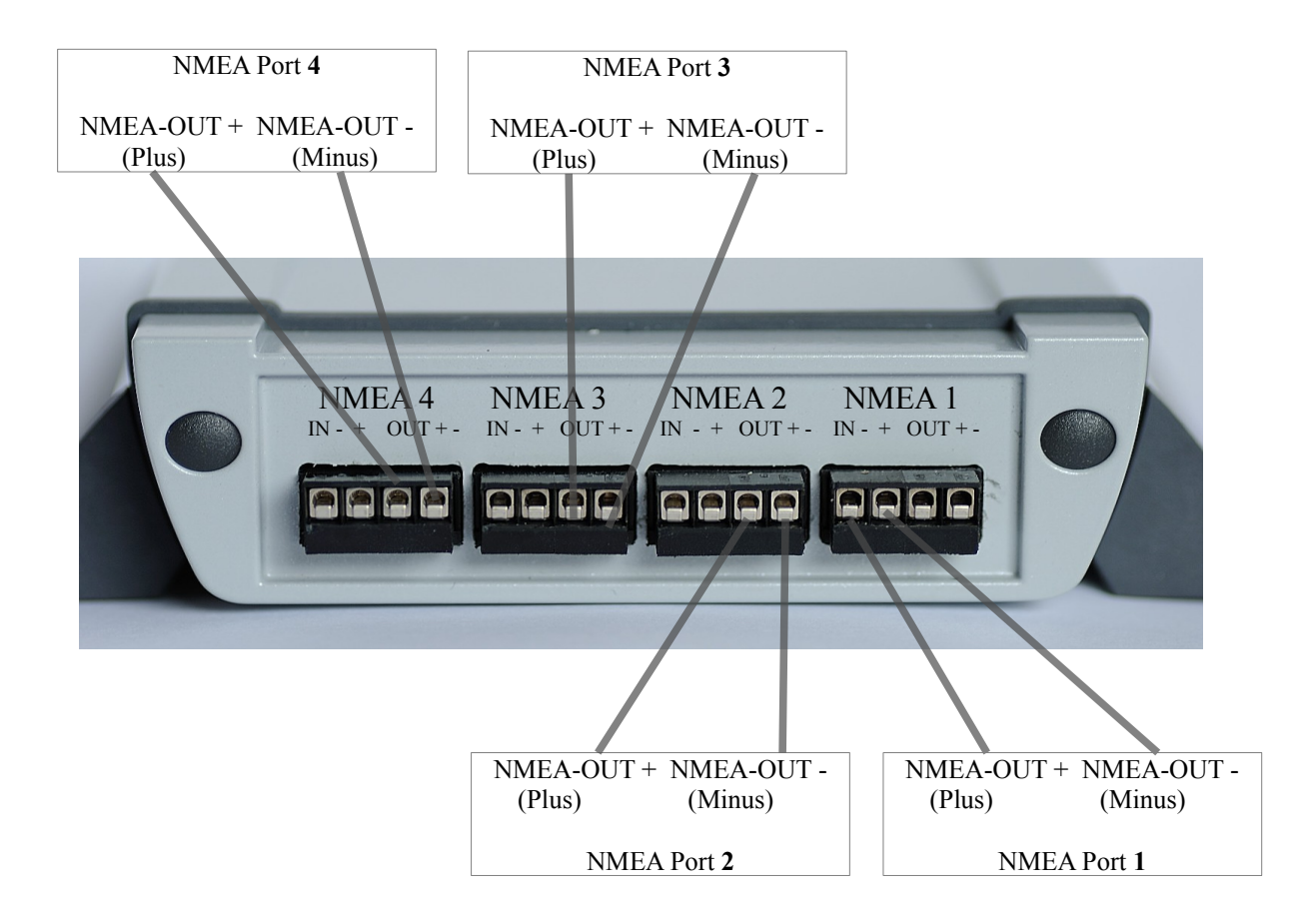

The multiplexer NMEA-OUT ports can be connected to NMEA receivers or to RS232 receivers. Even though NMEA ports have different electrical characteristics than RS232 ports, most RS232 receivers can operate on signals from a NMEA port.

Example for connection of NMEA or RS232 receivers.

Connecting the multiplexers to a NMEA receiver.

**Example:** Multiplexer sends Data to a GMDSS radio that has NMEA ports.

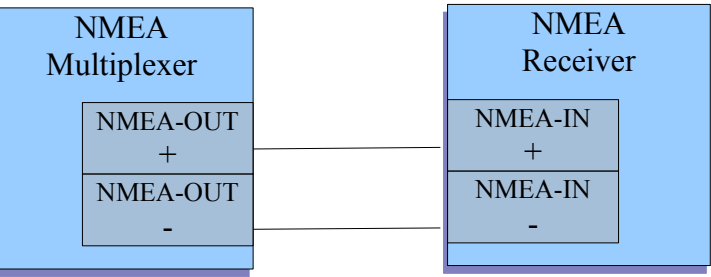

Connecting the Multiplexer to a RS232 receiver.

**Example:** Multiplexer sends Data to a Garmin hand GPS which has RS232 ports.

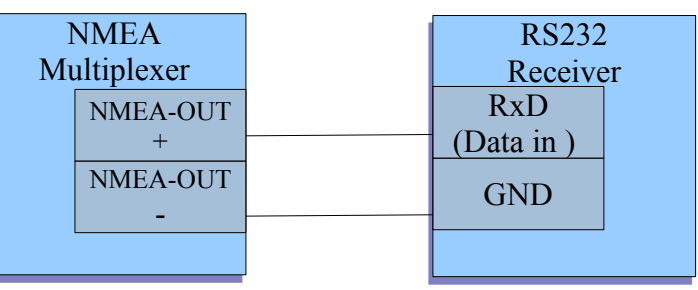

# **SeaTalk® Bus**

The multiplexer has a galvanic isolated **SeaTalk® Bus port**.

SeaTalk® is a proprietary protocol developed by Raymarine®. This protocol is used for

communication between Raymarine navigation instruments like the ST40, ST50 and ST60 series as well as the older Autohelm devices.

The SeaTalk® Terminal is a detachable 3-pin screw terminal.

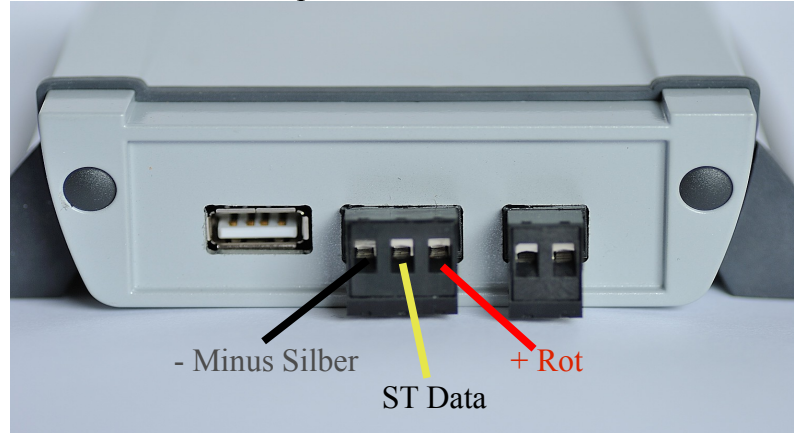

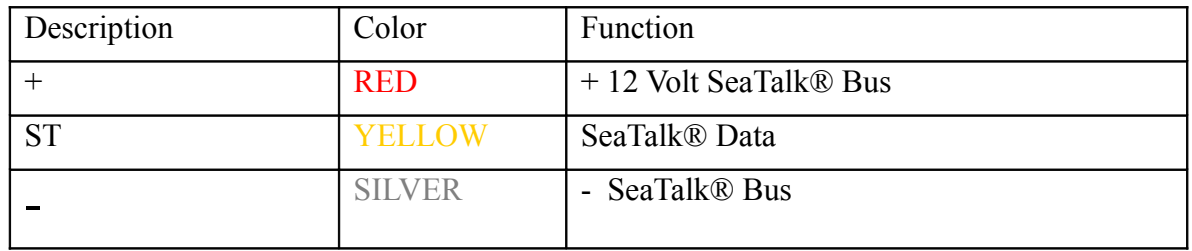

Please make sure, that the cables are connected as shown in the picture. A wrong connection might damage the device or other devices on the SeaTalk® bus and it will interrupt data communication between any device on the SeaTalk® network.

#### **SeaTalk® to NMEA translation**

The multiplexer will translate data from SeaTalk® devices into NMEA sentences and sends this generated NMEA sentences to it's NMEA-OUT ports. With this generated NMEA sentences, the information from SeaTalk® devices are now available and can be used by other NMEA devices and – via USB Port – they are available on a board computer.

Currently this NMEA sentences will be created from SeaTalk® data :

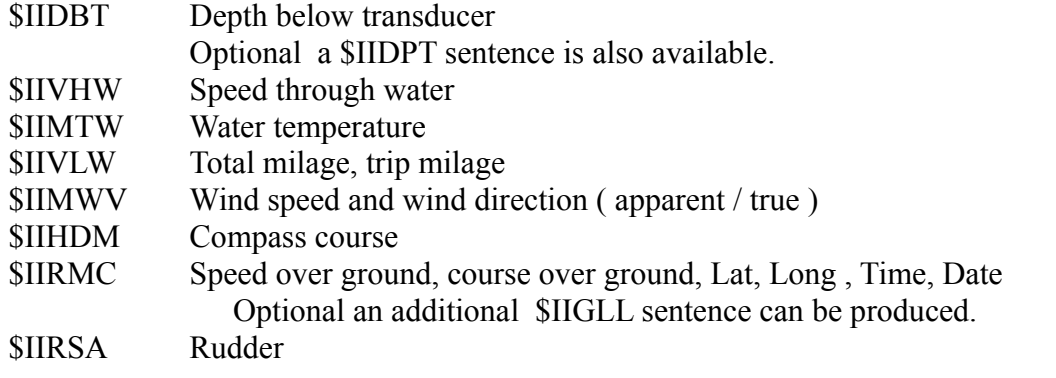

Each of this NMEA sentences can be switch on or off.

You can switch on/off each sentence with the configuration software.

- Ticked Sentence will be created on data available from SeaTalk®
- Empty Sentence will NOT be created, even if data is available on the SeaTalk® network.

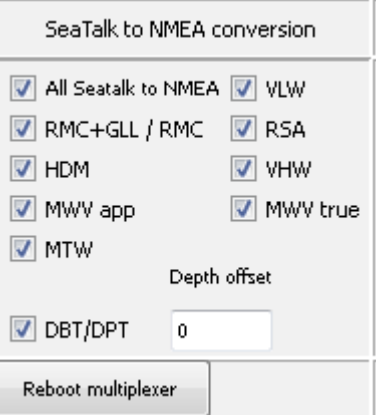

Any change in the configuration settings is saved immediately – but the changes will only become active after the multiplexer is switched off and on again. Instead of switching it off/on you can also reboot it with the button "Multiplexer reboot"

#### RMC+GLL / RMC :

If RMC+GLL is switched on, the multiplexer will create and send a RMC sentence and a GLL sentence when it receives position data from seatalk.

If RMC+GLL is switched off, the multiplexer will create and send only a RMC sentence when it receives position data from seatalk.

#### MWV true:

SeaTalk sends only apparent wind information. When "MWV true" is switched on, the multiplexer will calculate true wind direction and true wind speed from apparent wind data and from speed through water data.

#### Depth offset:

If depth offset is "0", the multiplexer will create and send a DBT Nmea sentence.

If depth offset is not "0", the multiplexer will create and send a DPT Nmea sentence

Depth offset can go from -32000 mm to 32000 mm. ( $mm = 1000<sup>th</sup>$  of a meter)

Positive value  $=$  distance from transducer to water line.

Negative values  $=$  distance from transducer to keel.

#### **NMEA to SeaTalk® translation**

The multiplexer will translate data from NMEA devices into SeaTalk® sentences and sends this generated SeaTalk® sentences to the SeaTalk® bus. With this generated SeaTalk® sentences, the information from NMEA devices are now available and can be used by SeaTalk® devices. Currently this SeaTalk® sentences will be created from NMEA data :

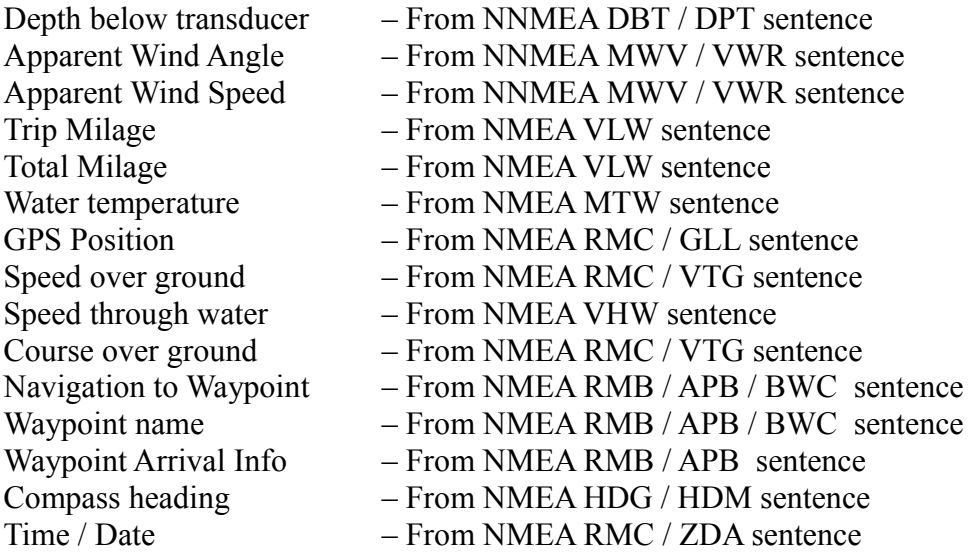

## **Special Functions**

SOG->STW COG->CMAG

 $SOG \rightarrow STW$ .

If SOG->STW is switched on, the multiplexer will send speed-over-ground data (i.e. received from a GPS) as speed-over-ground **and** as speed-through-water data to the SeaTalk® bus. With this special function, SeaTalk® devices will "see" speed-through-water even if only speedover-ground information is available.

If COG->CMAG is switched on, the multiplexer will send true heading data (i.e. received from a GPS) as true heading **and** as compass course data to the SeaTalk® bus.

With this special function, SeaTalk® devices will "see" compass data even if only true heading information is available.

## **Same type of data from the SeaTalk® network and from NMEA devices.**

Information available from like instruments on both Busses ( SeaTalk® & NMEA ) are not converted.

Example:

We have a depth sounder on the SeaTalk® network and another depth sounder on the NMEA bus.

So, on both sides depth information is available.

In this case no depth information in transferred from one bus to the other. ( If depth information is not updated within 30 sec. on one bus, sending to the other bus is activated again. )

This function can be switched off, if you would like to send new data to the NMEA port, regardless if this type of data is already available on the NMEA bus.

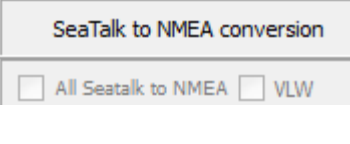

All NMEA to SeaTalk

Send SeaTalk® to NMEA bus even if already available on NMEA bus.

Send NMEA data to SeaTalk® even if already available on SeaTalk® bus.

# **USB PC Port**

The NMEA multiplexer has one USB port. It can be used to connect it to a computer or notebook.

After connection the multiplexer, a new serial port will be available on your computer ( See below – Com Port assignment )

With this serial port, the computer can act as a NMEA sender and as a NMEA receiver. It can receive data from the devices attached to the multiplexer, and it can send data to this devices.

In every navigation software, an option can be found to select the serial port to be used.

#### **USB Driver installation**

Depending on the operating system of the computer, it might be necessary to install a driver software. The multiplexer is using a standard FTDI USB Serial Converter Chip.

Drivers for this chip can be found on the CD and on the FTDI webpages. (http://www.ftdichip.com/FTDrivers.htm)

A reasonable modern LINUX system does not need a special driver installation. The FTDI chip will be recognized and the system will provide a new serial port. Usually this is /dev/ttyUSB**0**. If there is already another USB-Serial converter attached to your system, the new multiplexer port will be /dev/ttyUSB**1** or /dev/ttyUSB**2** etc. .

On a MS-Windows system, it might be necessary to install the driver software. If there is already some other devices using FTDI chips, this driver will be available already. Otherwise the driver needs to be installed. You'll find the driver software on the CD in the subdirectory /DRIVERS.

#### **Com Port assignment**

MS-Windows assign a COM port automatically. In order to find out which port has been assigned, please check the MS-Windows device manager. In the device manager you'll find "Ports – COM & LPT ".

In this example, windows has put the NMEA multiplexer on COM4

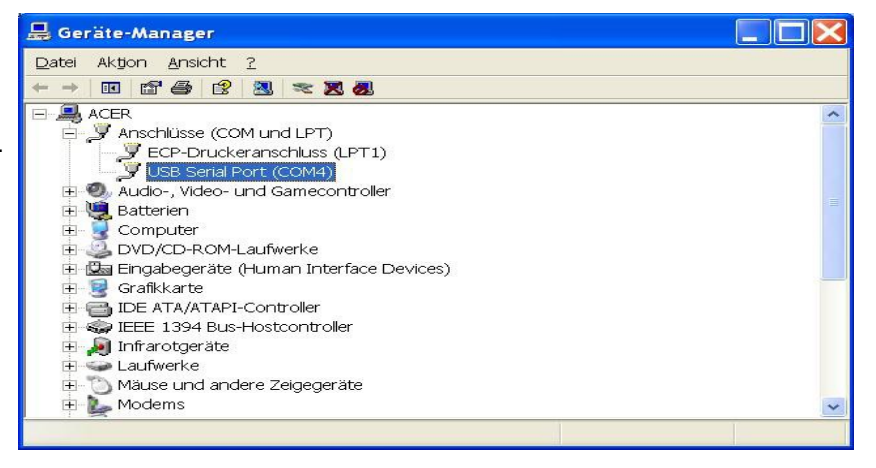

## **Filters**

Every NMEA device sends a lot of different data.

The more NMEA devices are in our network, the more data has to be transferred. Sometimes two different NMEA devices send the same information. Since the capacity of a NMEA network is limited, it can happen, that the NMEA interface will be overloaded with data. The board computer and all attached devices have to deal with a large amount of – partly unnecessary or redundant – data.

The NMEA multiplexer offers adjustable data filters. With this filters the user can adjust which data will be sent to which NMEA port. This helps to remove unnecessary or redundant information.

With the 2 separate NMEA-OUT ports, different NMEA receivers can be supplied with exactly that kind of data they need. Unnecessary information can be removed or limited.

**Example** : A wind instrument can show not only apparent wind but also true wind direction and speed, if it knows how fast the boat goes. So if it is feed with speed information, it can give us more detailed information.

But - this wind instrument does not need to know things like waypoint names, water temperature or maybe engine oil pressure. This unnecessary information might slow down the data flow of important information, it can lead to slower operation of the instrument or might even cause loss of data. With the filters, the stream of data can be adjusted, so that our wind instrument only receives what it needs, and all the other data can be filtered out.

Or maybe – you have a modern high speed 10 Hertz GPS device and a depth sounder in your network. This fast GPS will certainly help the autopilot to steer better – but a GMDSS VHF does not need an position update 10 times per second.

With the filters you can adjust the data, so that the autopilot gets the fast 10 Hertz update but no depth information, and the other devices only get every 10th position information and the depth information.

# **PC Software**

In normal operation the NMEA multiplexer does not need a connection to a computer. It will work "stand alone" and the computer can do other jobs – or it just can be switch off.

The connection to the computer is used to make settings or adjustments to the multiplexer or to monitor or record data. Of course, the computer also can be used in connection with the multiplexer to run some navigation software, which receives it's data from the multiplexer.

#### **Installation**

For configuration settings of the multiplexer, you'll find a configuration software on the CD

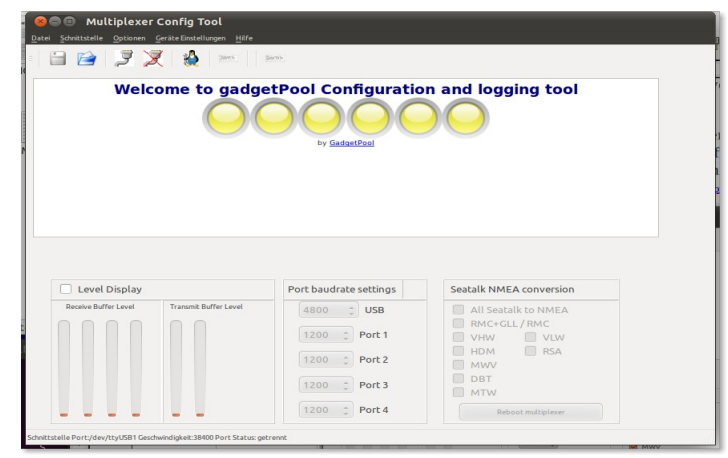

*Pic 1: Start screen*

The configuration software needs no installation procedure. It simply should be copied from the CD to the computer. On the CD you'll find subdirectories for different operating systems, which contain all the files needed.

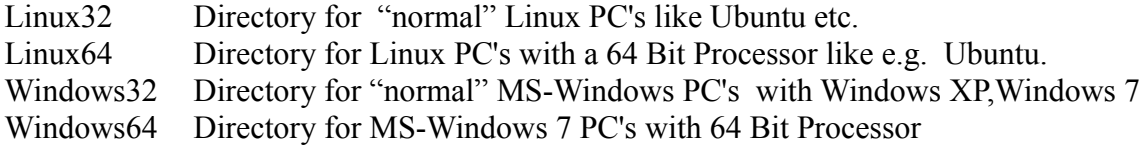

Just create a subdirectory on the hard disk of you computer, where you would like the configuration software to be stored. Copy all files form the appropriate CD - Subdirectory into this newly created hard disk directory. Here you can start the configuration software by double clicking on the program file stConfig (or. stConfig.exe under MS-Windows).

Connect the NMEA multiplexer to the USB port of your computer and start the configuration software.

#### **Configuration software - Main Screen**

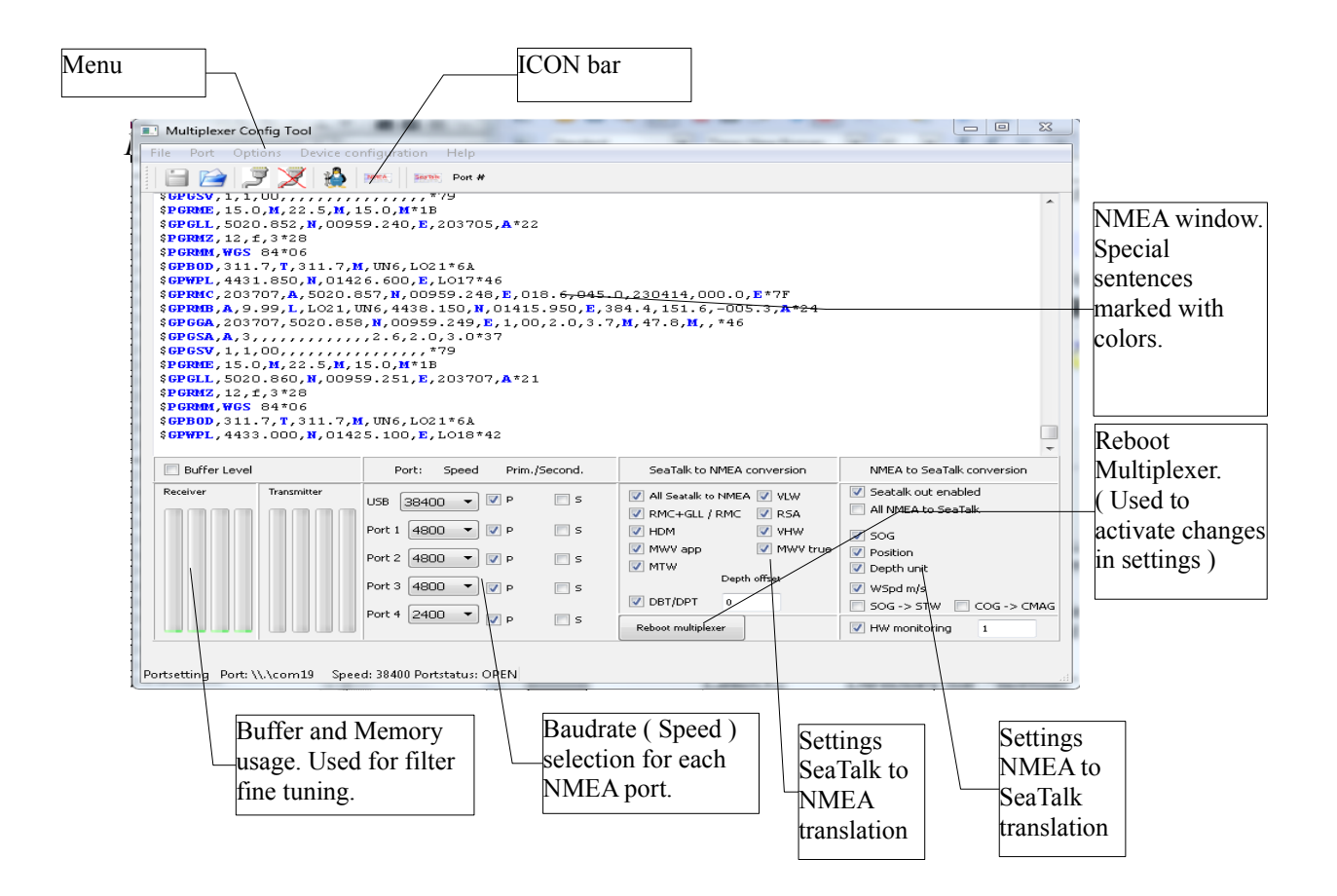

## **Computer ↔ Multiplexer communication settings**

Before the configuration software can talk to the NMEA multiplexer, the software has to know where it can find the multiplexer. So we have to select the communication port, the operating system has chosen for the multiplexer.

Under Linux it will be /dev/ttyUSB0 or /dev/ttyUSB1. Under MS-Windows it will be COM[1](#page-18-0): or COM2: or COM3<sup>1</sup>.

In the "Menu", open

```
Port → Parameters
```
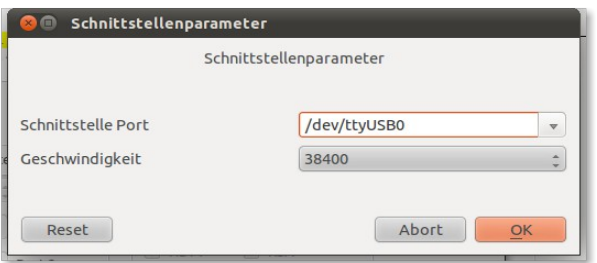

*Pic 3: COM Port Parameters*

Here you choose the com port assigned by the operating system. If the port is not in the list, please just type it in. After that you should choose the communication speed ( baud rate ) and press OK.

The NMEA multiplexer default speed is set to 38400 baud. So if you have not changed it previously – select 38400 here.

The selected settings can be saved for later use.

If you don't want to select the port and baud rate at each program start, just save them and they will be loaded automatically on program start.

In the "Menu", choose

Port  $\rightarrow$  save settings.

The next time the configuration software is started, this settings will loaded automatically.

## **Connecting / disconnecting**

After choosing the port and baud rate, the configuration software can connect to the multiplexer.

```
In the "Menu", open 
Port \rightarrow connect, or just click at the icon
```
The program will now read the current configuration settings from the multiplexer. It will show the currents baud rate settings for each NMEA port, the SeaTalk®->NMEA settings etc. As soon as the multiplexer receives any NMEA or SeaTalk® Data, they will be displayed in the NMEA windows.

<span id="page-18-0"></span><sup>1</sup> If you don't know which port has been assigned. please check the Windows system manager

#### **Disconnecting**

In the "Menu", choose

Port  $\rightarrow$  disconnect, or just click on the icon

## **The ICON-bar**

With the icon-bar, you can start functions or actions with just one click.

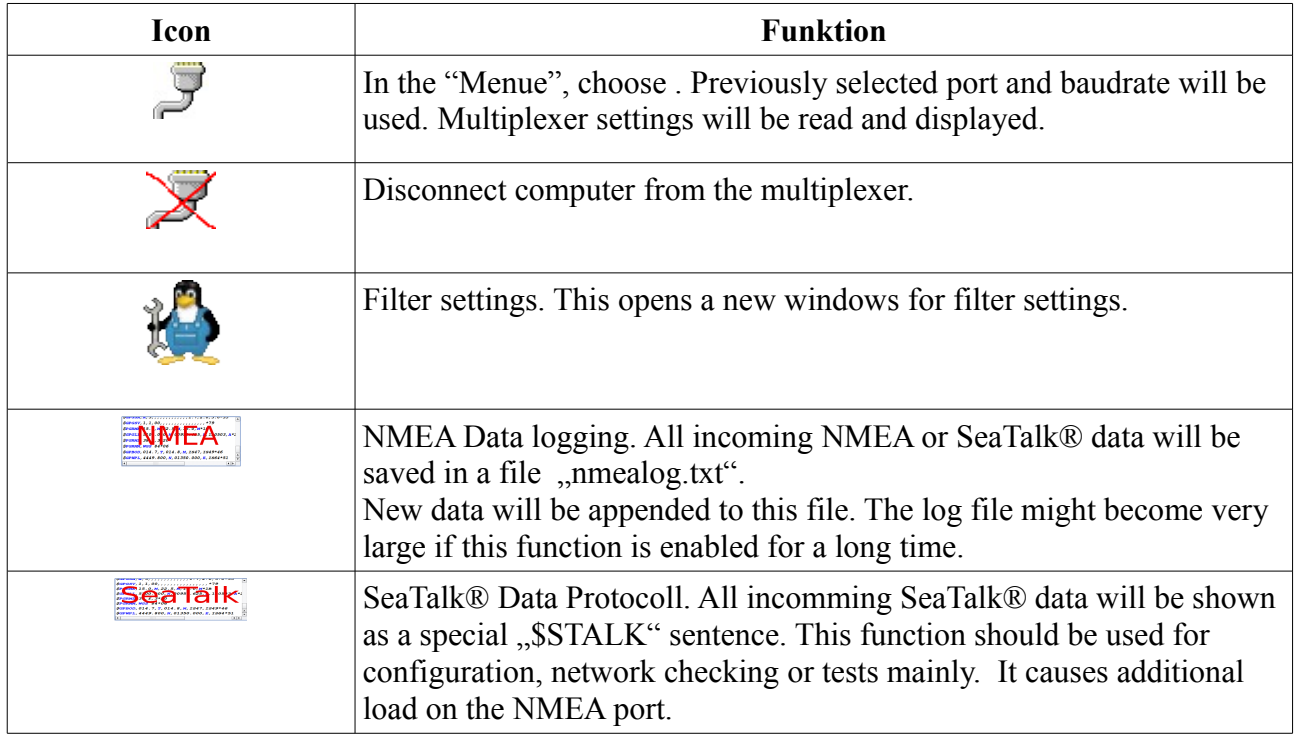

You will also find all this functions in the main menu.

# **NMEA logging window**

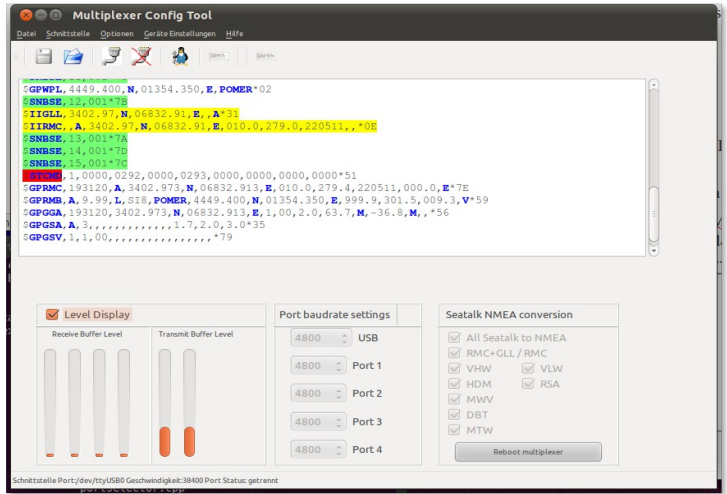

#### *Pic 4: NMEA window*

In this NMEA window, all incoming NMEA data are shown. Different types of data are shown in different colors.

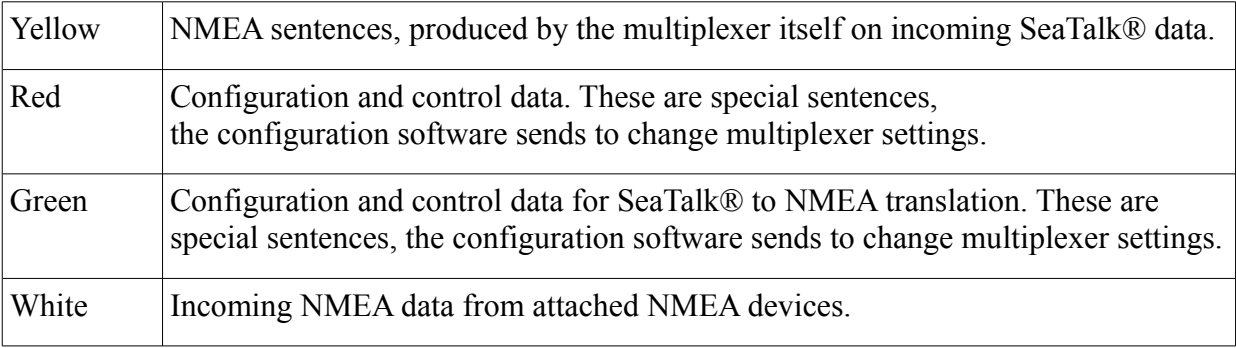

# **Filter settings**

Filter settings is activated by clicking the icon 18

The program will read and display current filter settings.

Some examples for filter settings

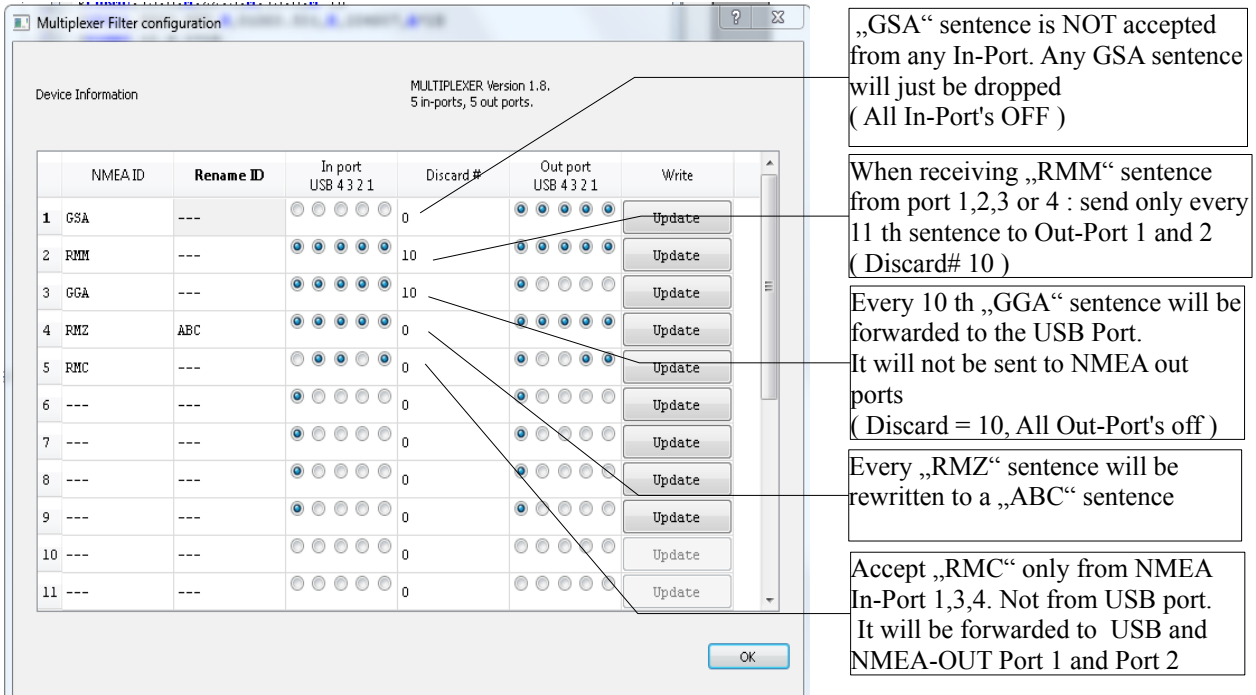

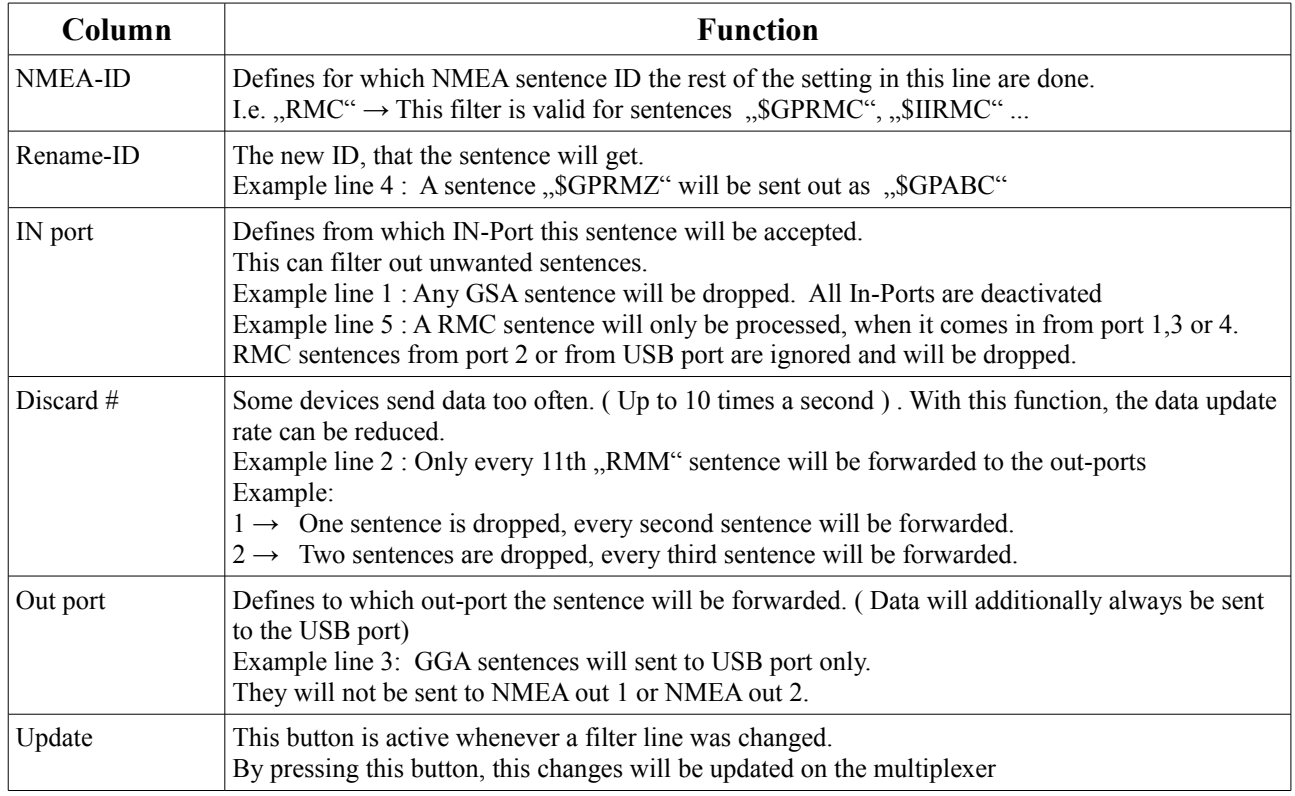

All sentences, to which no filter condition applies, will be sent to NMEA out 1..4 and to the USB port. If filter settings is empty, every incoming NMEA sentence will be forwarded to all out ports.

#### **NMEA Port baud rates**

The baud rates ( communication speed ) for all 4 NMEA in ports and the 2 NMEA out ports can be configured. This allows you to adjust the NMEA ports to different NMEA devices attached.

NMEA devices usually send and receive with 4800 Baud. AIS devices or fast GPS usually send and receive with 38400 Baud.

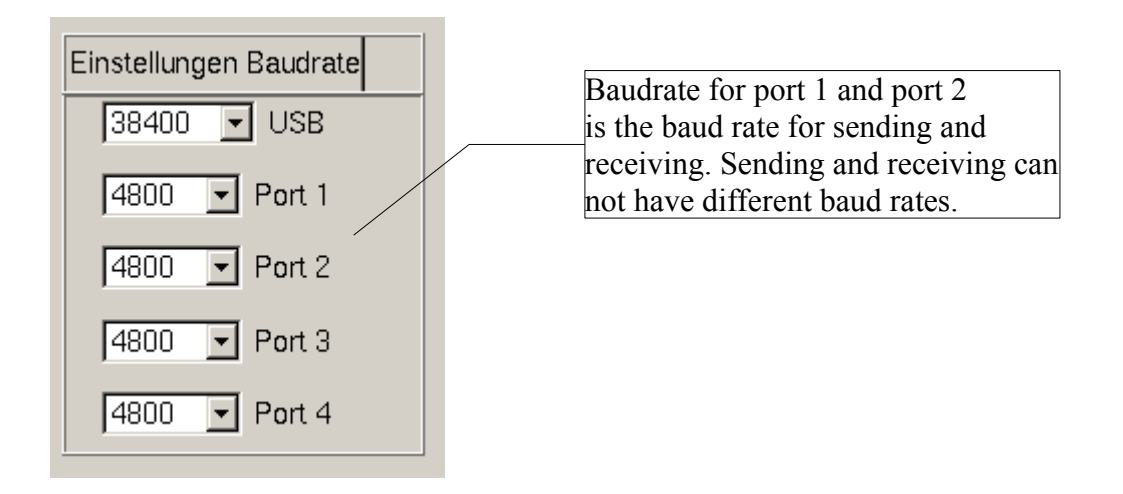

For every NMEA port and for the USB-PC port, the baud rate can be selected between 1200 and 38400 Baud.

All Ports are NMEA receivers and NMEA senders at the same time. The selected baud rate for any port is the sending and the receiving speed.

Baud rate changes are stored on the multiplexer immediately. They will be effective after the next start of the multiplexer. This is the next time the multiplexer is switch on.

Instead of switching it off/on you can also reboot it with the button "Multiplexer reboot"

#### **Warning** :

Whenever the baud rate of the USB port is changed, it is necessary to also set the baud rate of the computer ( configuration software ) to the same value.

#### **Buffer memory**

If one device sends data faster as they can be received by the other devices, data will be lost.

The multiplexer offers a function to check the settings and to see if data are received faster as they can be sent out again.

NMEA Data received by the multiplexer are temporarily stored in it's internal memory. After that, they are processed and sent out to the different out ports.

The "fill level" of this internal memory can be monitored. This function should only be switched on to check the filters and baud rates, as it causes additional load on the USB port.

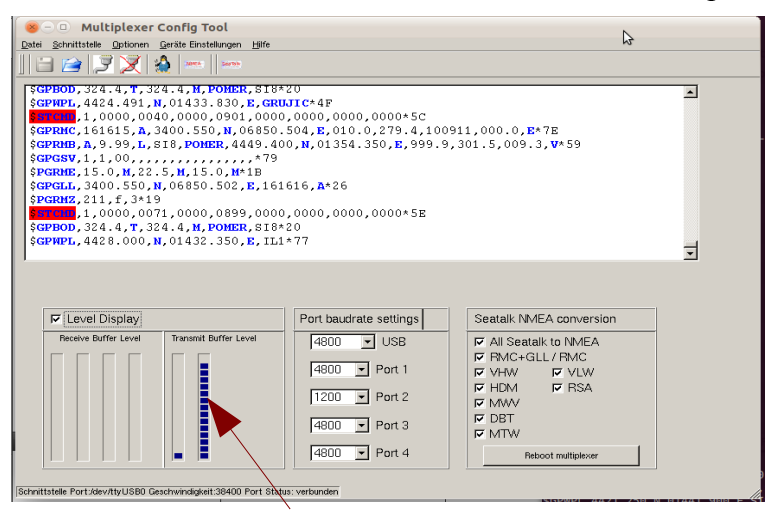

In the example above, you can see that buffer memory for out-port 2 is nearly used up. Here we received data from port 1 with 4800 baud.

This data will be sent to a device attached to out-port 2 - which is configured to 1200 baud only.

That means, that data can be sent out only with half the speed as they are received.

New data come in faster as they can be sent out again. This causes the buffer memory to fill up slowly, and after some time, this would result in a loss of data.

#### What can be done ?

- For all ports that sent out data (USB, Port 1..4), the baud rate should be equal or faster than the fastest receive port baud rate.

- If this is not possible, is is necessary to configure filters, so that only really necessary data are forwarded to the slow out port.

#### **Software update**

The software of the multiplexers is constantly extended and improved. You can find new software versions on our website. (http://www.gadgetpool.de)

Every update consists of two files. One file containing the actual software, and one file containing configuration preset data.

The file with the ending .hex contains the new multiplexer software. This file must be loaded with every software update.

The file with the ending .eep contains configuration preset data.

This can be loaded optionally, to restore the device's settings and configurations to factory default values.

If the .eep file is not used during a software update, all the old configurations and settings remain as they are.

Please read any manuals, texts or descriptions that might come with a new software version.

If you'd like to update your multiplexer to a new software version, please get the latest software release from the gadgetPool website. Save the two files ( xxx.eep xxx.hex ) on your computer harddisk.

You find the software update function in the configuration program. Menue → Device configuration *→ Softwareupdate*.

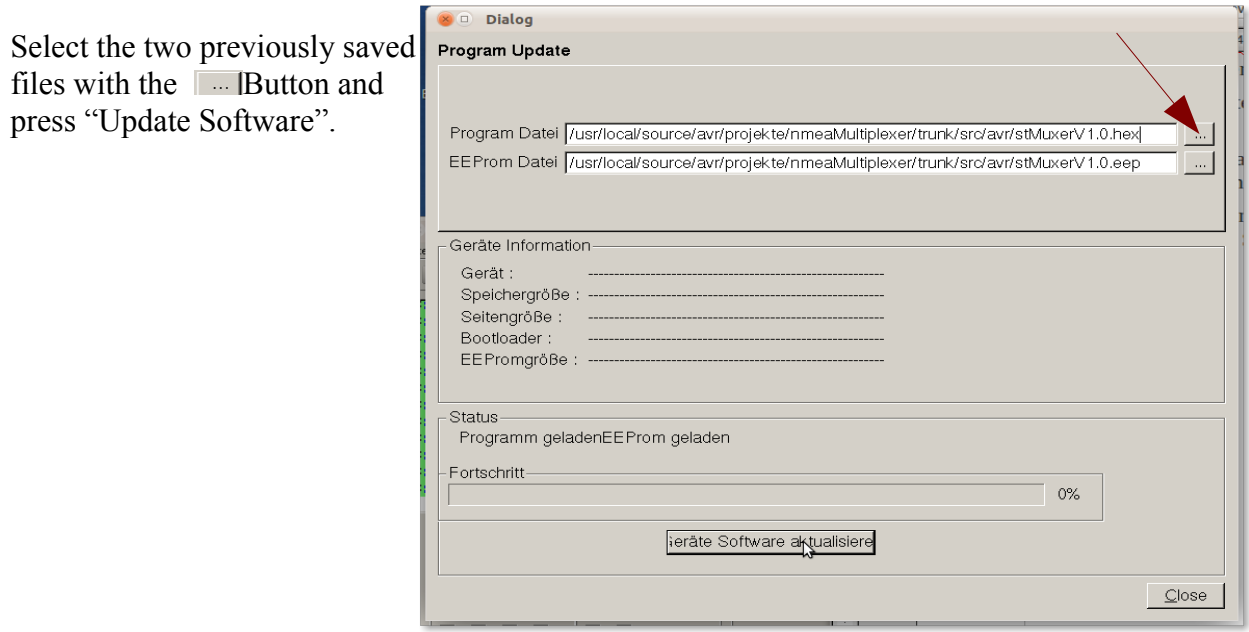

During update process, the multiplexer MUST NOT BE SWITCHED OFF.

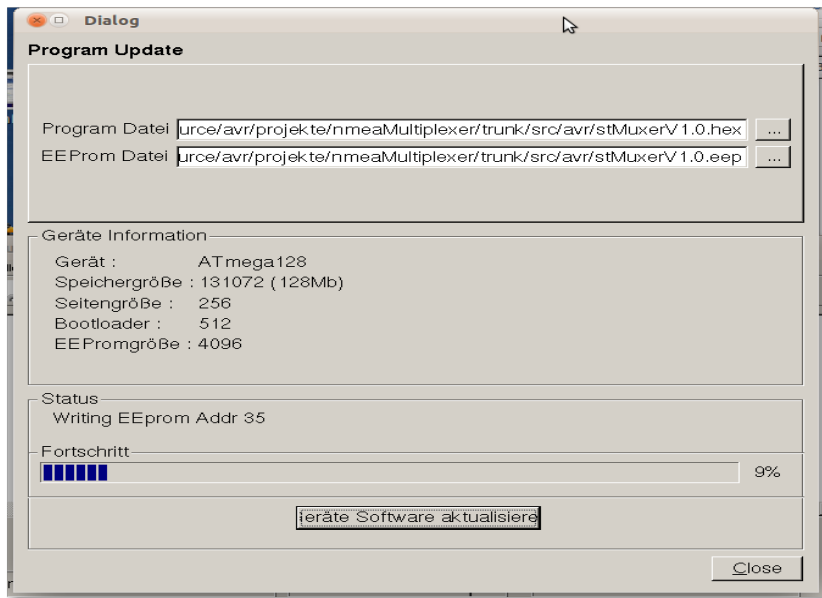

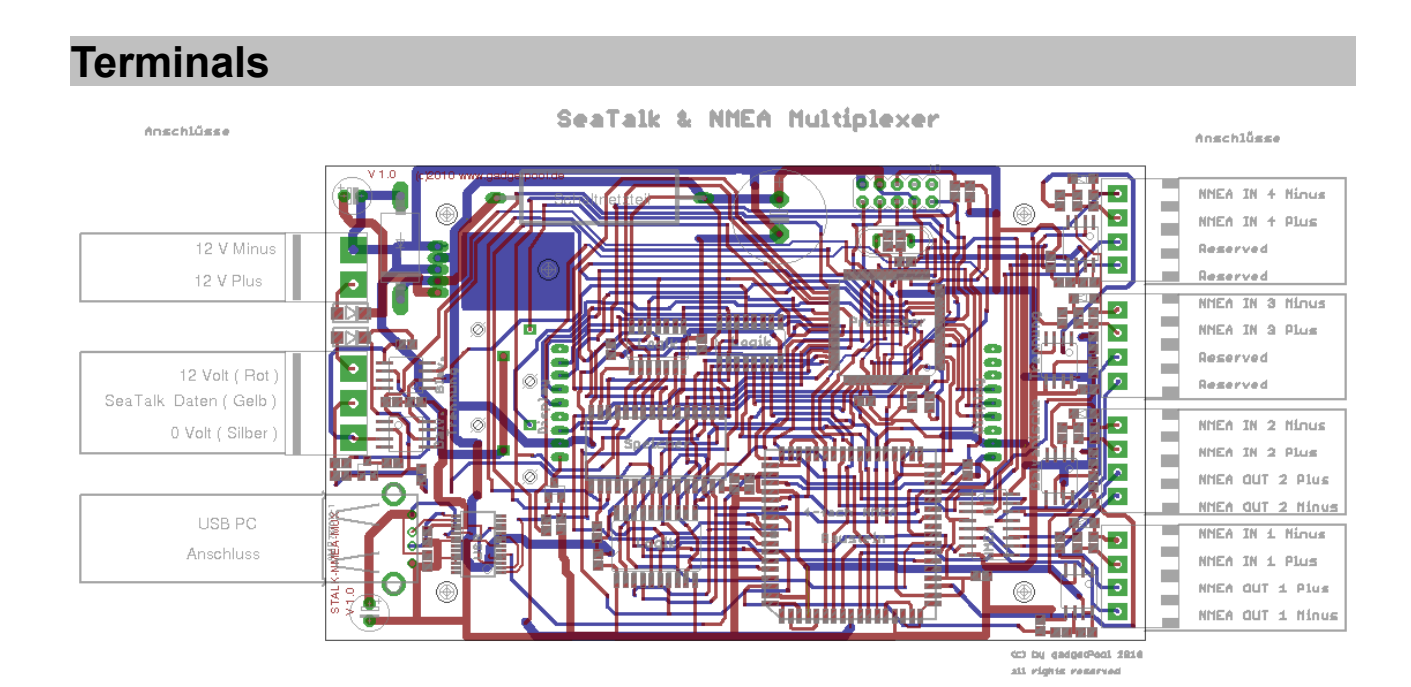

**Terminals Terminals**

12 Volt (24 Volt) Power supply from boat. NMEA IN 4

NMEA OUT 4

SeaTalk Bus NMEA IN 3 NMEA OUT 3 PC USB port NMEA IN 2 NMEA OUT 2

> NMEA IN 1 NMEA OUT 1

# **Technical data**

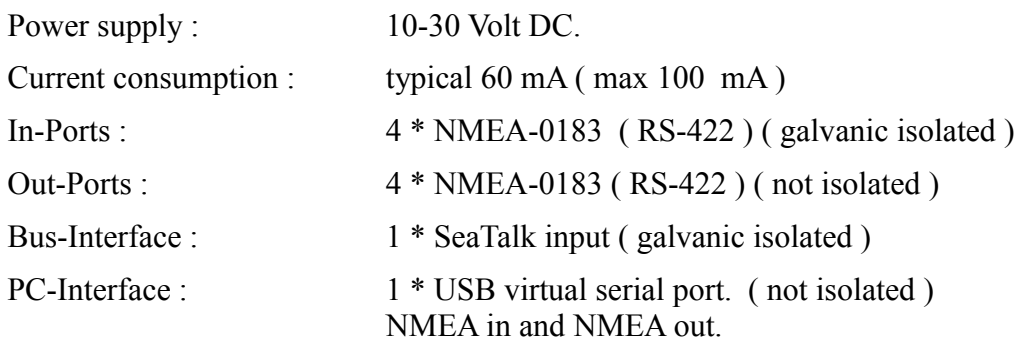

## Dimensions

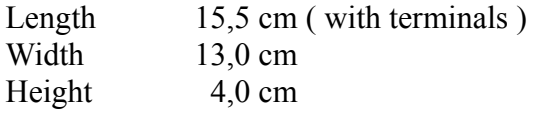